## **Civil 3D Essentials**

## Training course outline

Civil 3D is the de-facto standard software for civil engineering and design. It provides everything you need for surveying, mapping, design, documentation and analysis.

Civil 3D Essentials training provides a thorough grounding in Civil 3D for beginners. On completion you will be able to use Civil 3D for civil design, transportation work, land planning and development.

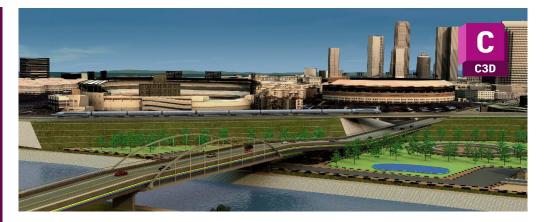

### Course summary

Teaches the fundamentals of Civil 3D, including:

- Working with point data.
- Surface modelling.
- Developing sites.
- Modelling roads, corridors and pipe networks.
- Data sharing, presentation and visualisations.

#### Duration

3 days.

### Who should attend?

Newcomers to Civil 3D and novice Civil 3D users who want a thorough grounding in the application and its key features.

Typical delegates include civil engineers, land planners and surveyors.

### Prerequisites

You should have a good working knowledge of AutoCAD for 2D drafting, i.e. be familiar with the topics taught in our *AutoCAD Essentials* course (see armada.co.uk/autocadess/syllabus).

### In-class or live online

You can attend in-person at our centres, or participate live online from your place of work or home.

To read about our approach to online training, see armada.co.uk/liveonline.

General information

Armada is a long-standing Autodesk authorised Training Centre (ATC), and our courses are accredited by Autodesk.

Courses are hosted by Autodesk Certified Instructors (ACIs) with vast experience of using the application professionally.

Whilst attending training at our centres, you'll have the use of a computer running licensed software to practice the techniques taught.

Refreshments and lunch are provided.

Course fees can be paid by card or bank transfer. We accept purchase orders from UK-registered companies and public sector organisations.

### Course materials and certificate You'll receive:

- A comprehensive training guide and practice files.
- An e-certificate confirming successful completion of an accredited *Civil 3D Essentials* course.

### Method of delivery

Training is designed for the busy professional, being short and intensive and combining lecture and demonstration. Practical exercises carried out under guidance help you learn the techniques taught.

You have ample opportunity to discuss specific requirements with the trainer.

### After course support

Following training, you're entitled to 30 days' email support from your trainer.

### Further information

See armada.co.uk/course/c3d.

Course syllabus See over.

### Follow-on courses

A wide range of follow-on courses are available. See armada.co.uk/followon/c3d.

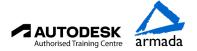

# Course syllabus

| Topics                        | Sub-topics                                                                                                    |
|-------------------------------|----------------------------------------------------------------------------------------------------|
| Getting Started with Civil 3D | Windows on the Model It's All About Style The Underlying Engine Labeling Lines and Curves Creating Curves Using Transparent Commands Using Inquiry Commands Establishing Drawing Settings                                                                                                    |
| Data Input                    | Survey:  The Survey Tab  Exploring the Survey Database  Using the Figure Prefix Database  Using the Survey Data Wizard  Automatic line generation from  Points and Code Sets  Points:  Anatomy of a Point  Creating Basic Points  Basic Point Editing  Point Styles  Point Label Styles  Point Tables  User-Defined Properties |
| Surface Modelling             | Creating Surfaces in Civil 3D Refining and Editing Surfaces Surface Styling and Analysis Comparing Surfaces Labeling the Surface Calculating Volume from two surfaces Creating Isopachyte surface Viewing and analysing Isopachyte surfaces                                                                                    |

| Topics                     | Sub-topics                                                                                                    |
|----------------------------|----------------------------------------------------------------------------------------------------|
| Pipes and Pipe<br>Networks | Parts Lists and Part Builder:  Planning a Typical Pipe Network - a Sanitary Sewer Example  The Part Catalog  Part Builder  Part Styles  Part Rules  Parts List                                                                                                    |
|                            | Pipe Networks:  Defining property and location Exploring Pipe Networks Pipe Network Object Types Creating a Sanitary Sewer Network Changing Flow Direction Editing a Pipe Network Creating an Alignment from Network Parts Drawing Parts in Profile View Adding Pipe Network Labels Creating an Interference Check between a Storm and Sanitary Pipe Network                                                                                    |
| Alignments and Corridors   | Profiles:     Elevate Me     Profile Display and Stylization     A Better Point of View     Profile Utilities     Editing Profile Views  Corridors:     Understanding Corridors     Creating a Simple Road Corridor     Corridor Anatomy     Adding a Surface Target for     Daylighting     Applying a Hatch Pattern to a     Corridor     Creating a Corridor Surface     Performing a Volume Calculation     Creating a Corridor with a Lane |

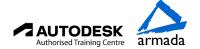

# Course syllabus

| Topics                             | Sub-topics                                                          |
|------------------------------------|---------------------------------------------------------------------|
| Topics                             | Sub-topics                                                          |
| Alignments and Corridors continued | Alignments:                                                         |
| Corridors continuea                | Creating a Horizontal Alignment                                     |
|                                    | Creating a Profile from an Alignment                                |
|                                    | Vertical Alignments                                                 |
|                                    | Offset Alignments                                                   |
|                                    | Using Widened Alignments                                            |
|                                    | Editing and refining Alignment Geometry                             |
|                                    | Assemblies and Subassemblies:                                       |
|                                    | Subassemblies                                                       |
|                                    | Building Assemblies                                                 |
|                                    | Working with Generic                                                |
|                                    | Subassemblies                                                       |
|                                    | Working with Daylight<br>Subassemblies                              |
|                                    | Saving Subassemblies and<br>Assemblies for Later Use                |
|                                    | Intersections and roundabouts:                                      |
|                                    | Getting Creative with Corridor<br>Models                            |
|                                    | Using Alignment and Profile<br>Targets to Model a Roadside<br>Swale |
|                                    | Modeling a Peer-Road<br>Intersection                                |
|                                    | Modeling a Cul-de-sac                                               |
|                                    | Modeling a Widening with an<br>Assembly Offset                      |
|                                    | Using a Feature Line as a Width and Elevation Target                |
|                                    | Cross Sections and Mass Haul:                                       |
|                                    | The Corridor                                                        |
|                                    | Lining Up for Samples                                               |
|                                    | Creating the Views                                                  |
|                                    | Creating a Single-Section View                                      |
|                                    | It's a Material World                                               |
|                                    | A Little More Sampling                                              |
|                                    | Annotating the Sections                                             |

| Topics                        | Sub-topics                                                                                                    |
|-------------------------------|----------------------------------------------------------------------------------------------------|
| Grading                       | Working with Grading Feature<br>Lines                                                                                                    |
|                               | Grading Objects                                                                                                    |
| Data Sharing and Presentation | Data Shortcuts: What Are Data Shortcuts? Publishing Data Shortcut Files Using Data Shortcuts                                                                                    |
|                               | LDT and LandXML: What Is LandXML? Handling Inbound Data Sharing the Model                                                                                                    |
|                               | Quantity Takeoff: AutoCAD 3D Modelling Workspace Handling Inbound Data Sharing the Model                                                                                        |
|                               | Plan Production: Preparing for Plan Sets Prerequisite Components Using View Frames and Match Lines Creating Plan & Profile Sheets Creating Section Sheets Supporting Components |
|                               | Visualisation: AutoCAD 3D Modelling Workspace Handling Inbound Data Sharing the Model                                                                                           |

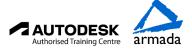